Документ подписан простой электронной подписью Информация о владельце: ФИО: Гнатюк Максим Александрович Должность: Первый проректор Дата подписания: 11.07.2022 09:51:21 Уникальный программный ключ: 8873f497f100e798ae8c92c0d38e105c818d5410

# **ФОНД ОЦЕНОЧНЫХ СРЕДСТВ**

## **УП.01.01 Учебная практика**

для специальности

## **38.02.01 Экономика и бухгалтерский учёт (по отраслям)**

Базовая подготовка среднего профессионального образования

**Г од начала подготовки 2020**

**Самара 2020**

## **1.ПАСПОРТ КОМПЛЕКТА ОЦЕНОЧНЫХ СРЕДСТВ**

#### **1.1. Область применения контрольно-оценочных материалов**

**Результатом освоения дисциплины Учебная практика УП 01.01. является формирование знаний, умений и навыков, общекультурных и профессиональных компетенций.**

**Формой промежуточной аттестации по дисциплине является дифференцированный зачет.**

**Виды проведения текущего контроля: письменный, устный, комбинированный опрос.**

#### **1.2.Требования к результатам освоения учебной дисциплины.**

**В результате освоения учебной практики обучающийся должен уметь:**

**- У1 формировать справочники в программе 1С Предприятие;**

**-У2 заполнять первичные бухгалтерские документы по учету имущества организации в программе 1С Предприятие;**

**- У3 вести журнал хозяйственных операций в программе 1С Предприятие;**

**- У4 формировать регистры аналитического и синтетического учета в программе 1С Предприятие;**

#### **знать:**

**- З1 правила работы в программе 1С Предприятие;**

**- З2 общие требования к формированию справочников в программе 1С Предприятие;**

**- З3 общие требования к заполнению первичных документов в программе 1С Предприятие;**

**- З4 общие требования по ведению журнала хозяйственных операций в программе 1С Предприятие;**

**- 35 правила формирования отчетности**

#### **иметь практический опыт:**

**- в документировании хозяйственных операций и ведении бухгалтерского учета активов организации.**

#### **Компетенции:**

**ОК 01. Выбирать способы решения задач профессиональной деятельности применительно к различным контекстам;**

**ОК 02. Осуществлять поиск, анализ и интерпретацию информации, необходимой для выполнения задач профессиональной деятельности;**

**ОК 03. Планировать и реализовывать собственное профессиональное и личностное развитие;**

**ОК 04. Работать в коллективе и команде, эффективно взаимодействовать с коллегами, руководством, клиентами;**

**ОК 05. Осуществлять устную и письменную коммуникацию на государственном языке Российской Федерации с учетом особенностей социального и культурного контекста;**

**ОК 09. Использовать информационные технологии в профессиональной деятельности;**

ОК 10. Пользоваться профессиональной документацией на государственном и иностранном языках;

ОК 11. Использовать знания по финансовой грамотности, планировать предпринимательскую деятельность в профессиональной сфере.

ПК 1.1. Обрабатывать первичные бухгалтерские документы;

ПК 1.2. Разрабатывать и согласовывать с руководством организации рабочий план счетов бухгалтерского учета организации;

ПК 1.3. Проводить учет денежных средств, оформлять денежные и кассовые документы;

ПК 1.4. Формировать бухгалтерские проводки по учету активов организации на основе рабочего плана счетов бухгалтерского учета

#### **2. Модели контролируемых компетенций 2.1. Модели контролируемых компетенций**

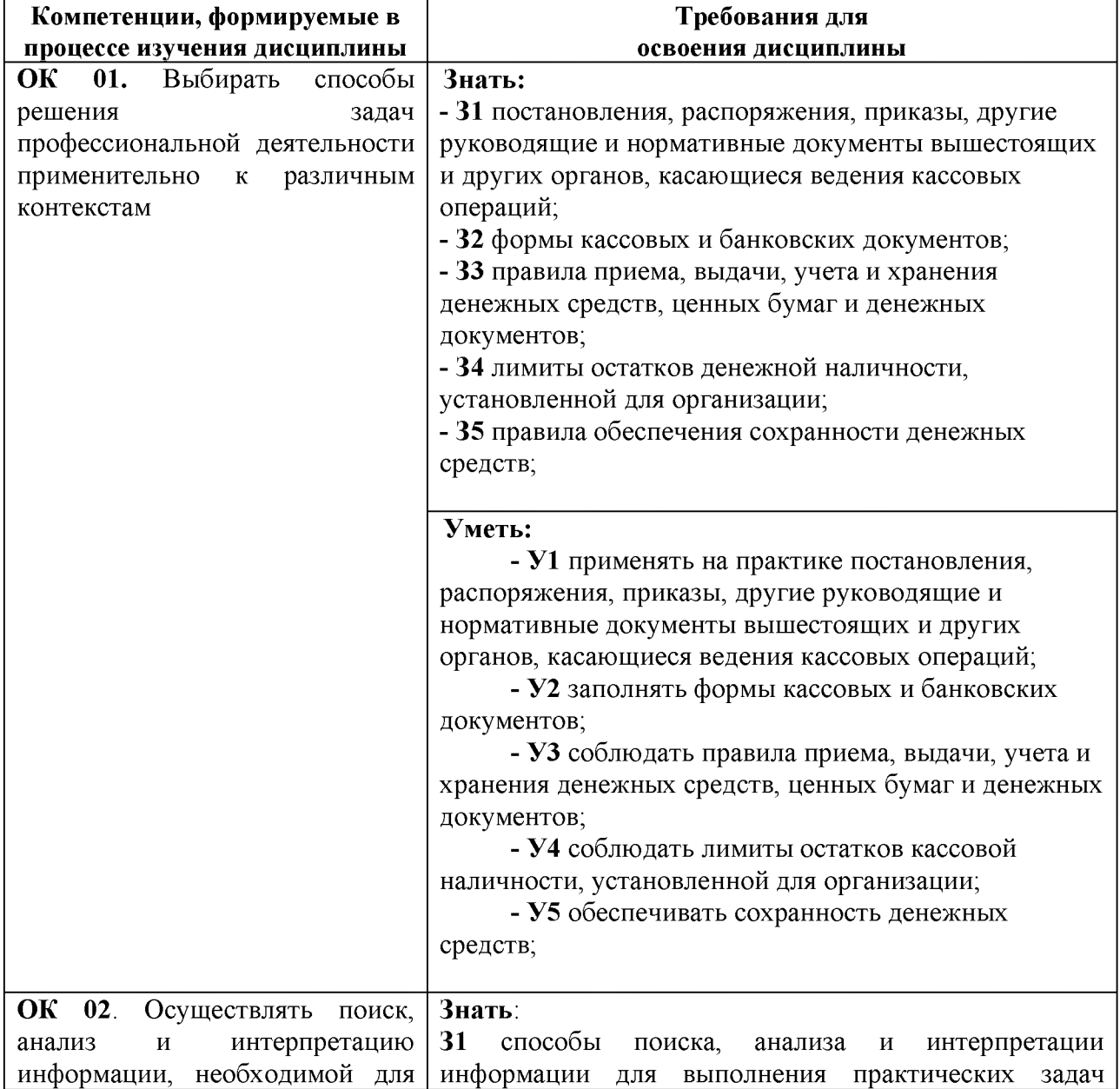

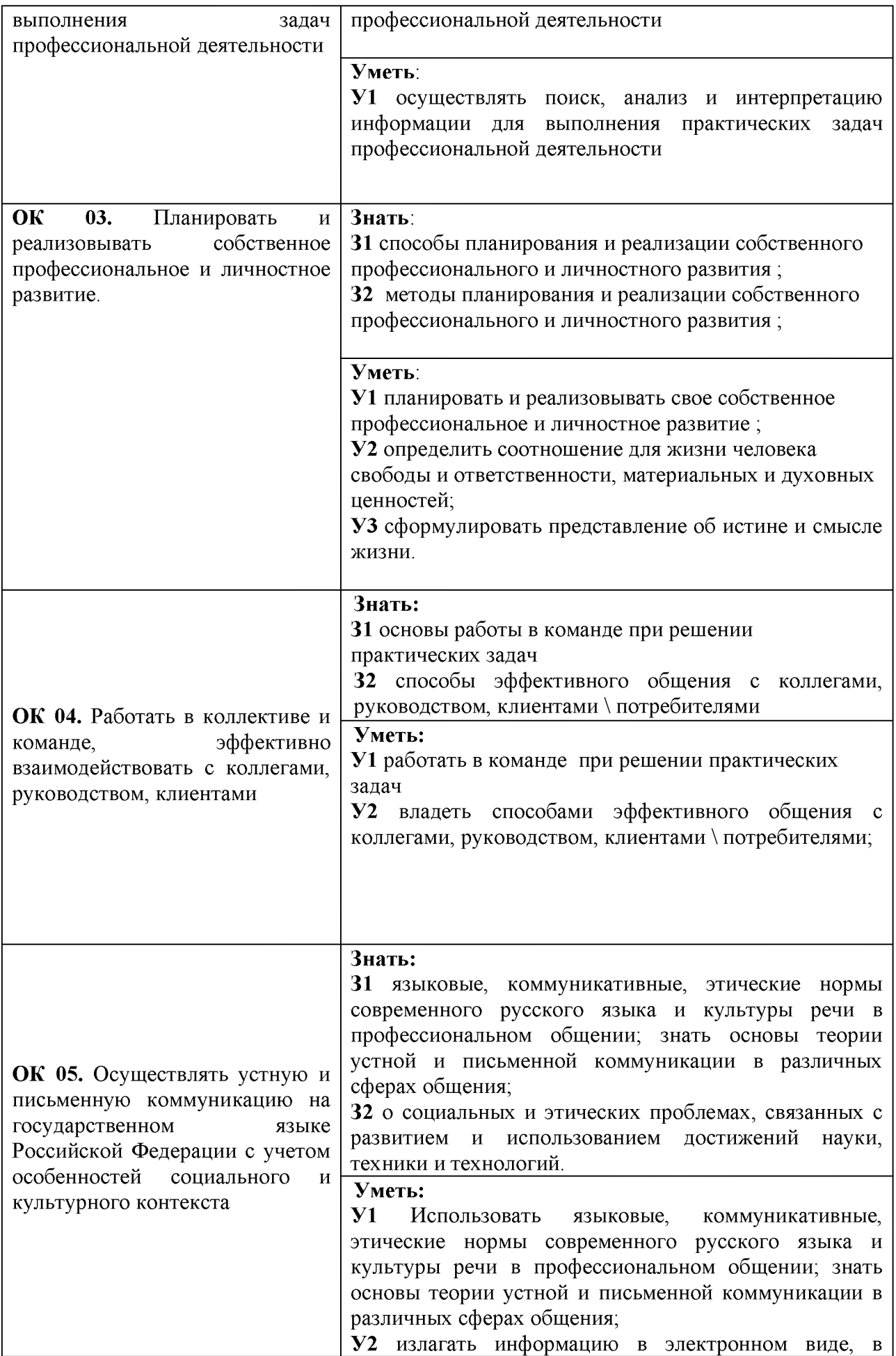

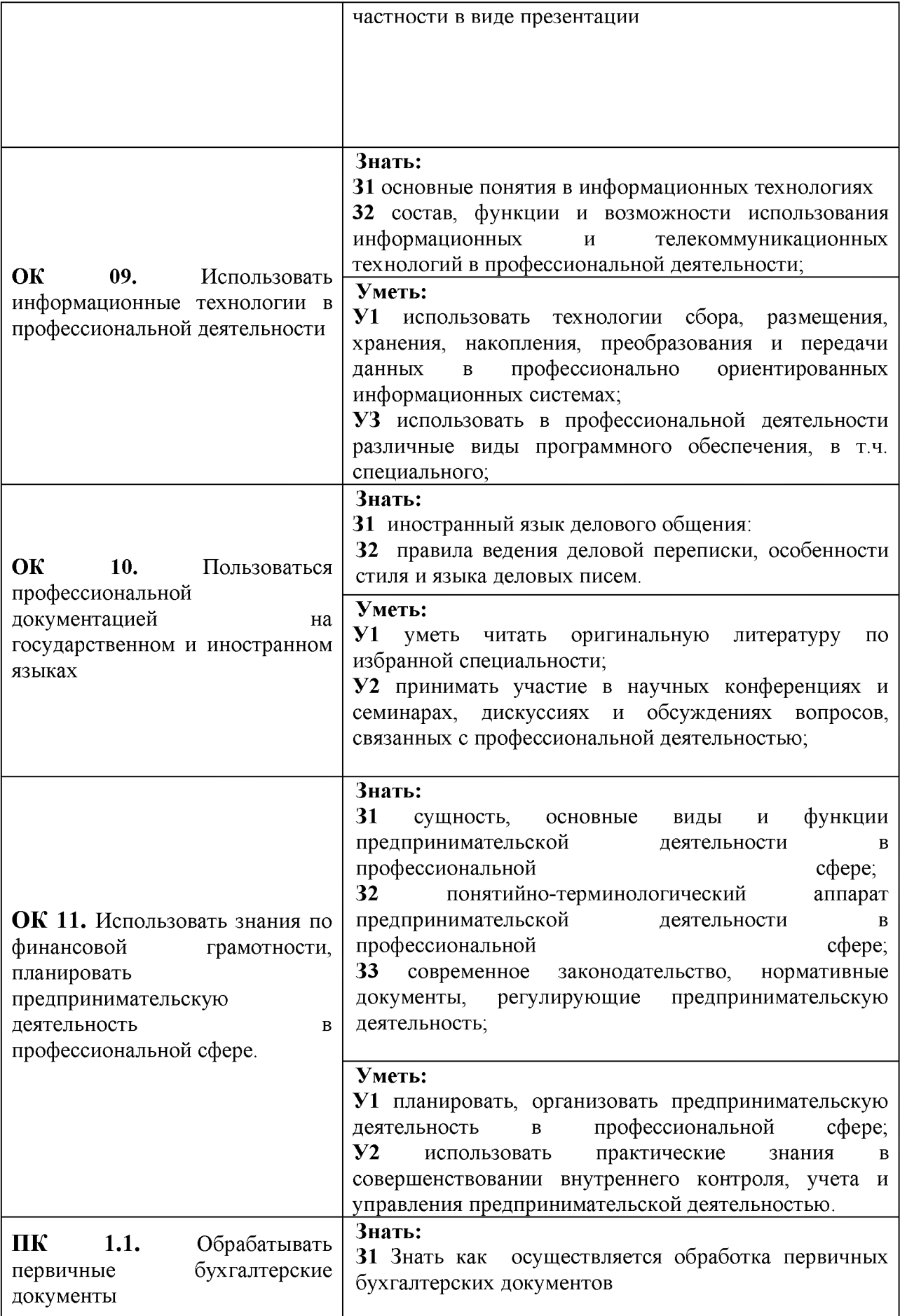

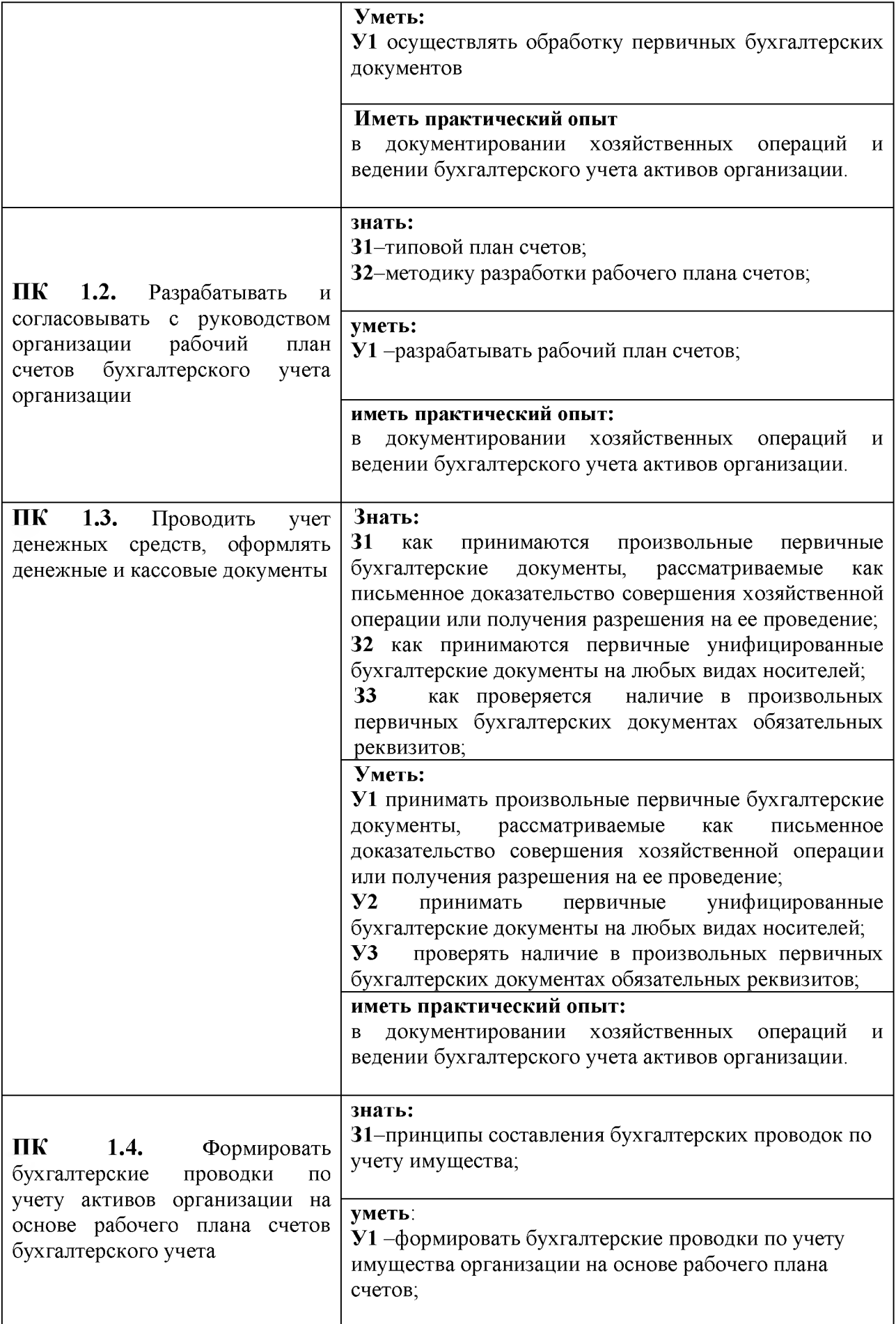

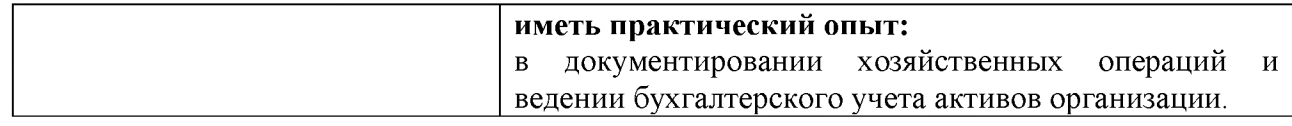

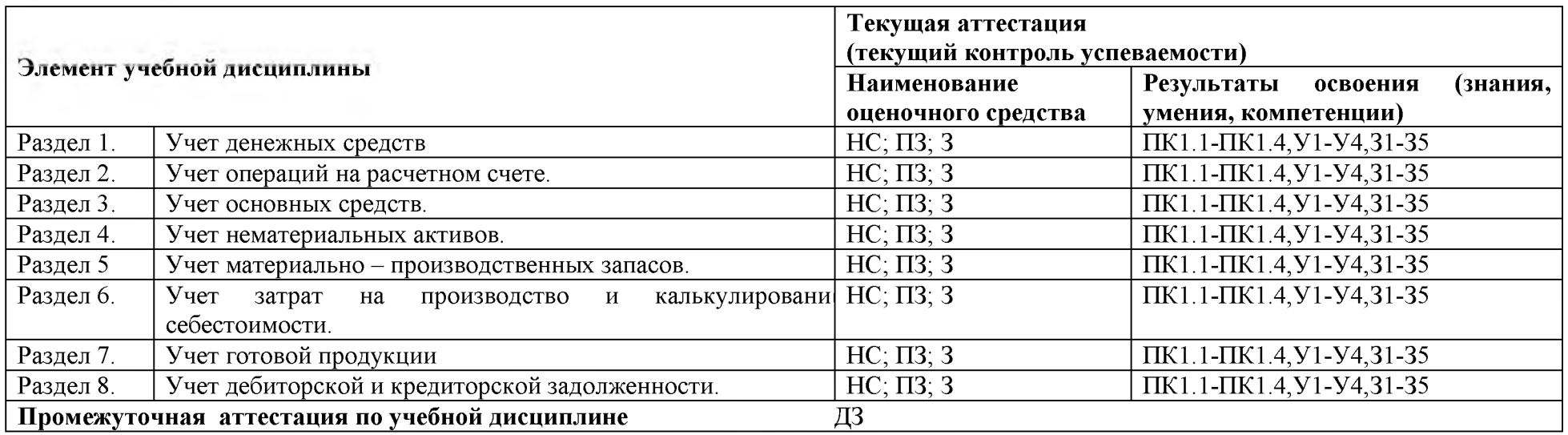

#### **2.2 Контроль и оценка освоения учебной дисциплины по разделам (темам)**

*Принятые сокращения, З - зачет, ДЗ - дифференцированный зачет, НС - накопительная система оценивания, Э - экзамен, РЗ - решение задач, ТР - написание и защита творческих работ(устно или с применением информационных технологий) ЛЗ - итоги выполнения и защита лабораторных работ, ПЗ - итоги выполнения и защита практических работ, ПР - проверочная работа, ВСР - выполнение внеаудиторно самостоятельной работы (домашние работы и другие виды работ или заданий), РЗ - решение задач, ЗАЧ - устные или письменный зачет, КПР - выполнение и защита курсового проекта. Для результатов освоения указывают только коды знаний, умений и компетенций*

#### **З.Оценка освоения учебной дисциплины**

#### **3.1. Практические занятия**

#### **Критерии оценивания практических занятий**

#### **Критерии оценки**

**«отлично»- задание выполнено в полном объёме на 100%, изложение чёткое, ответы на вопросы исчерпывающие.**

**«хорошо»- задание выполнено на 70%, изложение неточное, студент затрудняется при ответах на вопросы.**

**«удовлетворительно»- задание выполнено на 40-50%, изложение материала вызывает затруднение, ответы на вопросы затруднённые или отсутствуют.**

**«неудовлетворительно»- задание не выполнено в полном объёме**

#### **3.2. Промежуточная аттестация**

### **Критерии оценивания промежуточной аттестации дифференцированный зачет**

#### **Критерии оценки**

**«отлично» - ставится при правильном ответе на три вопроса из разных разделов;**

**«хорошо» - ставится при правильном ответе на три вопроса, два из которых из одного раздела;**

**«удовлетворительно» - ставится при правильном ответе на два вопроса; «неудовлетворительно»- при отсутствии ответа на вопросы.**

## **Задания для Раздела 1. Учет денежных средств по теме «Заполнение приходных и расходных кассовых ордеров. Формирование кассовой книги в программе «1С: Предприятие 8.3»**

#### **Задача 1.**

21.01.2019 года из банка с расчетного счета поступили в кассу организации "Техник" денежные средства на командировочные расходы в сумме 15 ООО руб. по денежному чеку №А У 8131457.

Выберите в документе "Поступление наличных" вид операции "Получение наличных в банке".

*Решение:* меню "Панель разделов/Банк и касса/Панель навигации/Касса/Кассовые документы/Поступление "

## **Задача 2.**

23.01.2019 года из кассы организации "Техник" выданы под отчет Малову Е.В. денежные средства в сумме 12 ООО рублей на командировочные расходы. Создайте документ "Выдача наличных". Выберите вид операции - "Выдача подотчетному лицу". Заполните форму документа.

*Решение:* меню "Панель разделов/Банк и касса/Панель навигации/Касса/Кассовые документы/

### **Задача 3.**

23.01.2019 года из кассы организации ООО "Техник" выданы под отчет Потапенко Е. И. денежные средства в сумме 3000 рублей на покупку ГСМ. Создайте документ "Выдача наличных".

*Решение:* меню "Панель разделов/Банк и касса/Панель навигации/Касса/Кассовые документы/

## **Задача 4.**

Сформируйте Кассовую книгу по ООО "Техник" за период с 01.01.2019 по [30.01.2019 г](http://il.01.2019/)ода.

*Решение:* меню "Панель разделов/Банк и касса/Панель навигации/Касса/Кассовые документы/Кассовая книга"

#### **Задача 5.**

11.01.2019 года перечислите предоплату заводу "АВТОДОР" по договору № 2 от 11.01.2019 года в сумме 24 000 рублей (в т. ч. НДС 20%) за станок универсальный деревообрабатывающий и его разгрузку. На рисунке 8.1.1 показано, как должно быть заполнено платежное поручение для контрагента завод "АВТОДОР".

Цель - создать документ "Платежное поручение".

*Решение:* меню "Панель разделов/Банк и касса/Панель навигации/Банк/Платежные поручения"

Установите рабочую дату 11.01.2019 года.

*Решение:* меню "Панель разделов/Главное/Панель навигации/Настройки/Персональные настройки"

11.01.2019 года перечислите налог на прибыль в сумме 40 500 руб. в федеральный бюджет. Основание - уплата налога.

Воспользуйтесь помощником формирования платежных поручений "Начисление налогов и взносов"

*Решение*: меню "Панель разделов/Банк и касса/Панель навигации/Банк/Платежные поручения/Оплатить/Начисленные налоги и взносы/Уплата налогов"

Нажмите кнопку "Создать платежные поручения". Полученные платежные поручения автоматически попадают в журнал "Платежные поручения".

#### *Задача 6.*

10.01.2019 года для покупателя ООО "Гера" выписан счет на сумму 120 ООО рублей, в т. ч. НДС 20% (20 ООО руб.) по договору № 1 от 09.01.2019 года на продажу агрегатов "ЭЦ-11" в количестве двух единиц.

*Решение:* меню "Панель разделов/Продажи/Панель навигации/Продажи/Счета покупателям"

11.01.2019 года поступила 100% предоплата от ООО "Гера" по договору № 1 от 09.01.2019 года за продукцию в сумме 120 ООО рублей. Создайте документ "Поступление на расчетный счет". Входящий номер платежного поручения покупателя ООО "Гера" -Ml от 10.01.2019 года (эта информация нужна для счета-фактуры т\ аванс).

*Решение:* меню "Панель разделов/Банк и касса/Панель навигации/Банк/Банковские выписки/+Поступление"

#### *Задача 7.*

10.01.2019 года выставлен счет покупателю ООО "КИВИ" по договору № 2 от 09.01.2019 года на сумму 1188 ООО руб., в т. ч. НДС 20% - 198 ООО руб. Настройте сверху, так как цена номенклатуры приводится без НДС:

Электродвигатель - 10 шт. по 30 ООО руб.;

Электросчетчик -10 шт. по 40 ООО руб.;

Электрощит -10 шт. по 28 320руб.

11.01.2019 года поступила частичная предоплата от ООО "КИВИ " по договору №2 от 09.01.2019 года в сумме 480 ООО руб. Срок действия договора - до 31.12.2019 года \ Входящий номер платежного поручения покупателя -  $\mathbb{N}_2$  1 от 10.01.2019 года (эти | информация нужна для счета-фактуры на аванс).

#### *Задача 8.*

Обратитесь к журналу "Банковские выписки". Установите дату 11.01.2019 года, проверьте наличие платежей от ООО "Гера" и ООО "КИВИ ". Остаток на расчетном счете при выполнении вышеуказанных упражнений и артикулов должен быть 2 480 794,20рублей.

*Решение:* меню "Панель разделов/Банк и касса/Панель навигации/Банк/Банковские выписки"

#### *Задача 9.*

11.01.2019 года документ "Платежное поручение" на сумму 24 ООО руб. был передана банк для оплаты контрагенту "Завод "АВТОДОР". Завод представил договор № 2 от 11.01.2019 года.

11.01.2019 года документ "Платежное поручение" на сумму 40 500 руб. (налог на прибыль) был передан в банк для оплаты контрагенту "УФК по г. Москва (ИФНС России № 23 по г. Москве) ".

11.01.2019 года пришла выписка банка, в которой отразились суммы списания по указанным выше платежным поручениям.

После проведения документов "Списание с расчетного счета" проверьте остатки по выписке датой 11.01.2019 года, ориентируясь на приведенный ниже рисунок.

11.01.2019 года поступил счет-фактура № 12 датой 11.01.2019 года на сумму 24 000 рублей. Этот документ будет зарегистрирован в нашей базе при изучении темы «НДС».

Для анализа движения по расчетному счету сформируйте отчеты "Анализ счета 51", "Карточка 51 счета" за январь 2019 года.

Организация "Техник" заключила с Банком договор банковского обслуживание 31 января с расчетного счета "Техник" списано 100 рублей за кассовое обслуживание расчетного счета.

Создайте документ "Списание с расчетного счета" датой 31.01.2019 года. Выберите I вид операции "Комиссия банка". Для заполнения документа воспользуйтесь таблицей 1.

Решение: меню "Панель разделов/Банк и касса/Панель навигации/ Банк/Банковские выписки/Списание

> Таблица 1. Реквизиты для заполнения документа

> > "Списание с расчетного счета"

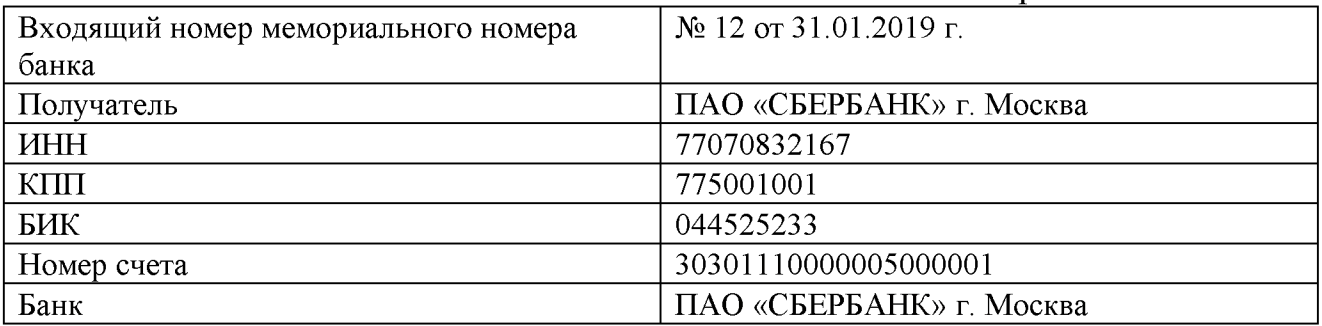

*Решение:* Проведенный документ оформит движения, отраженные на рисунке:

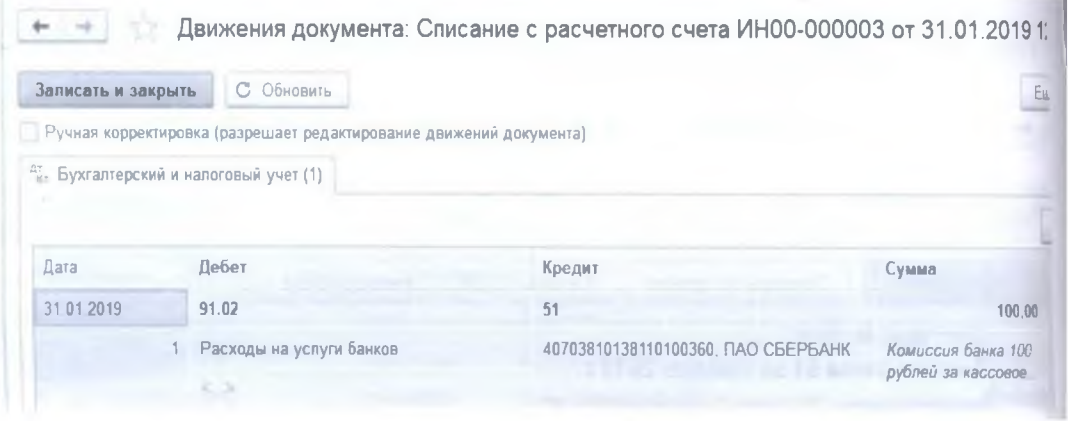

## **Задания для Раздела 2. Учет операций на расчетном счете по теме « Формирование платежных поручений и требований в программе «1С: Предприятие 8.3». Обработка выписок банка с расчетного счета и заполнение учетных регистров».**

## **Задача 1**

Отразите на счетах операции по учету продаж продукции (руб.). Решение

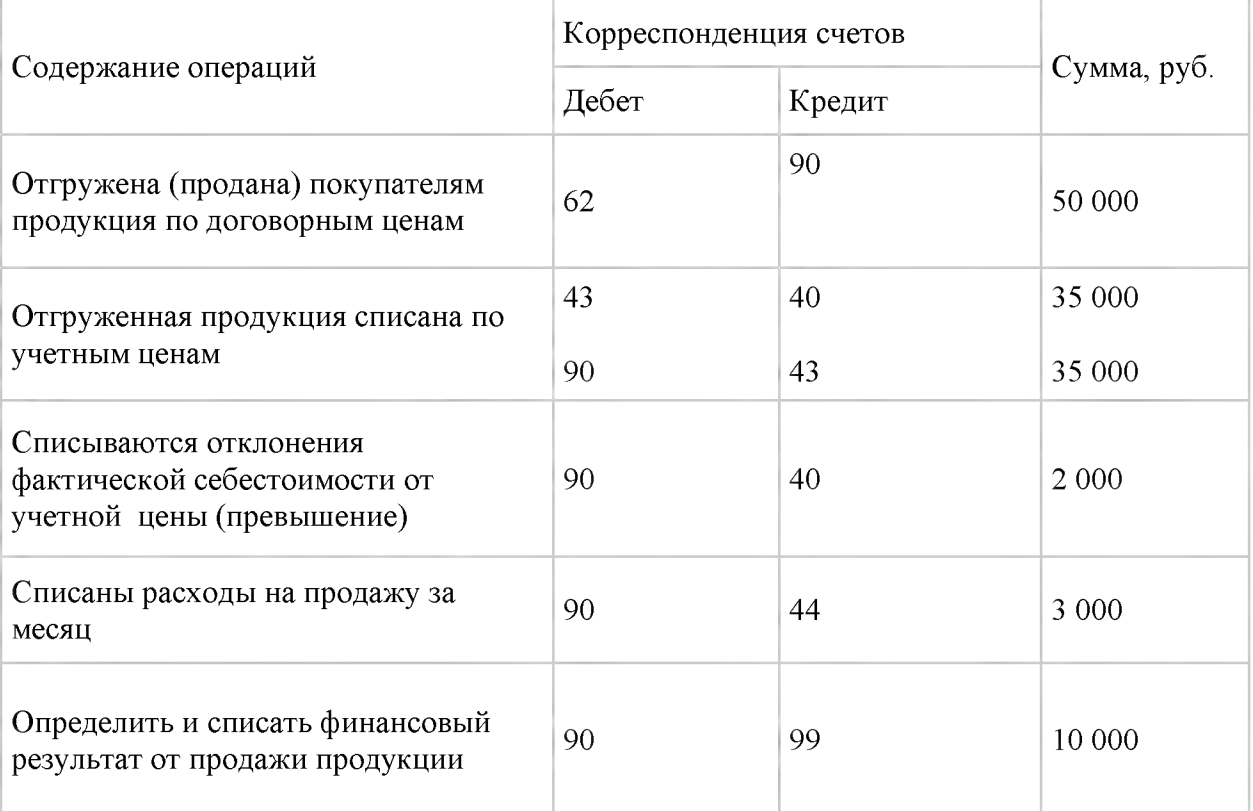

#### **Задача 2**

Отразите на счетах операции по расчетам с персоналом организации по оплате труда (руб.).

Решение

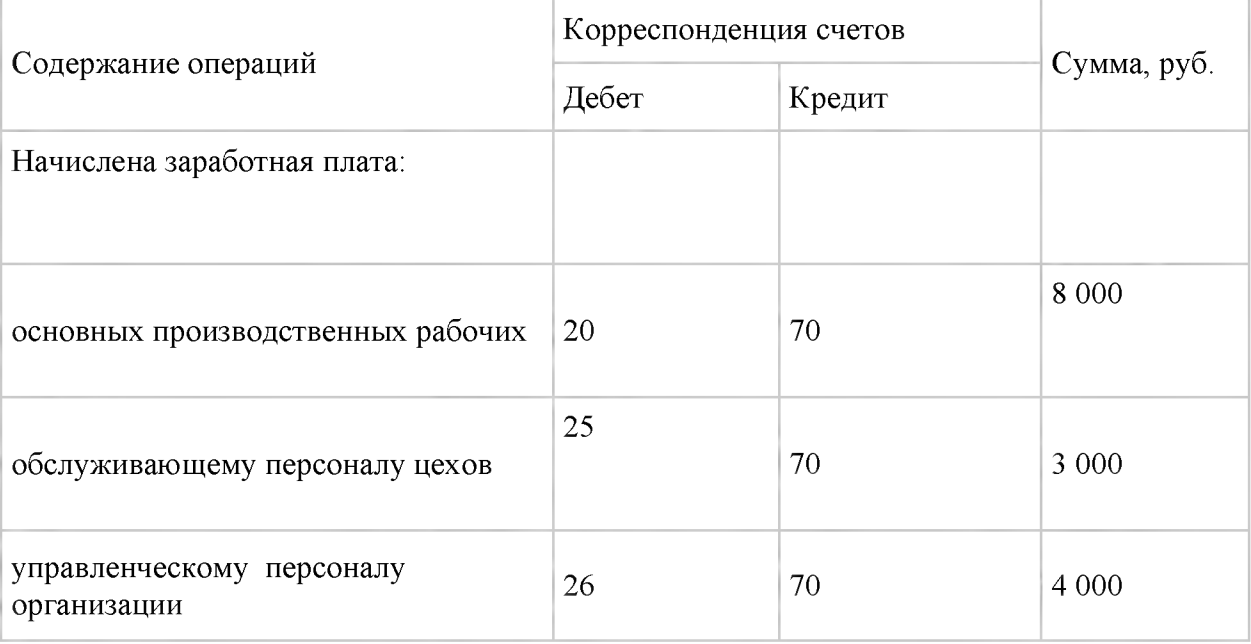

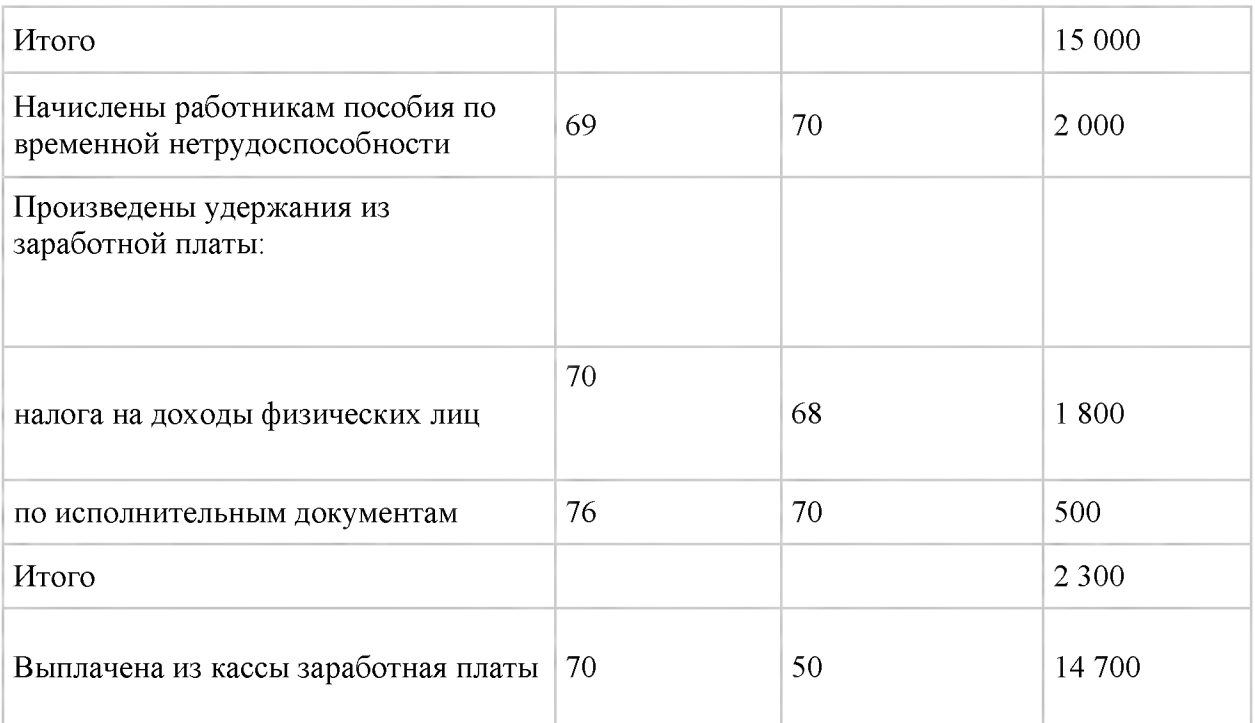

## **Задача 3**

Отразите на счетах операции по движению наличных денег в кассе (руб.) Решение

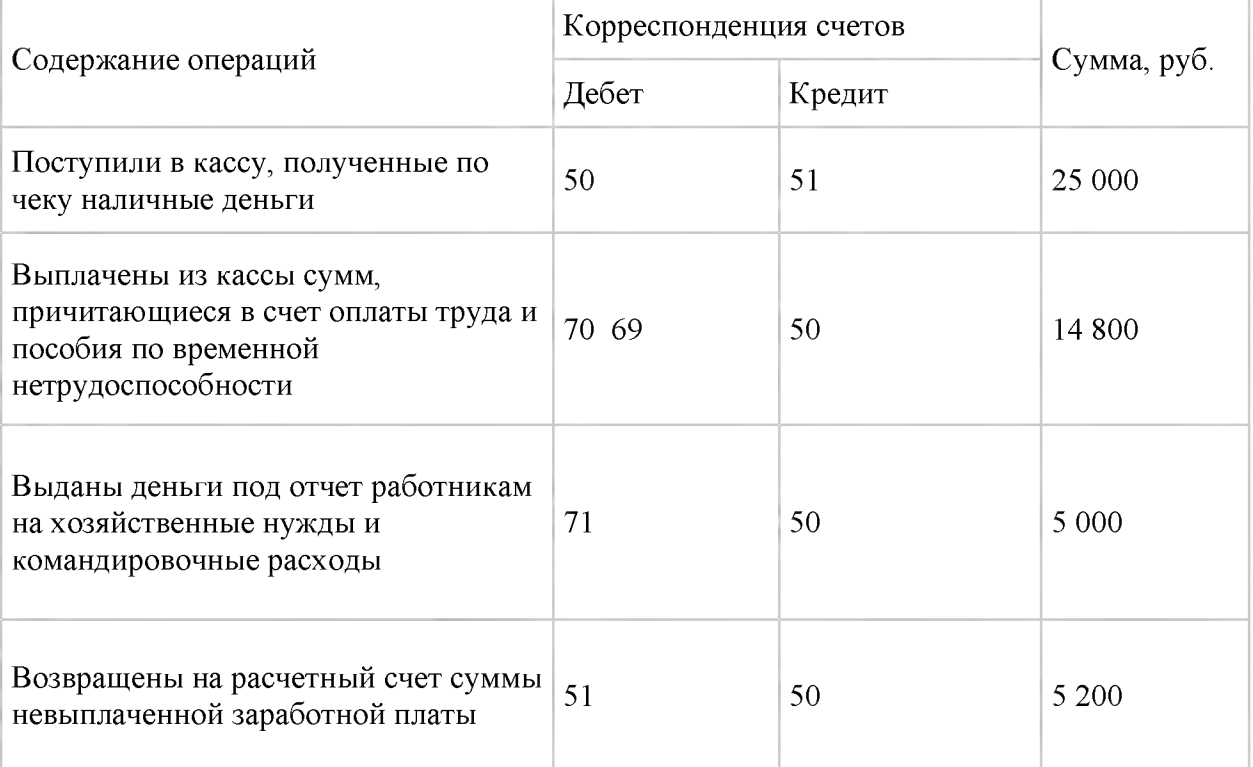

## **Задача 4**

Отразить на счетах операции по движению денежных средств на расчетном счете (руб.).

Решение

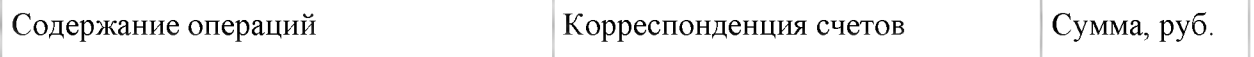

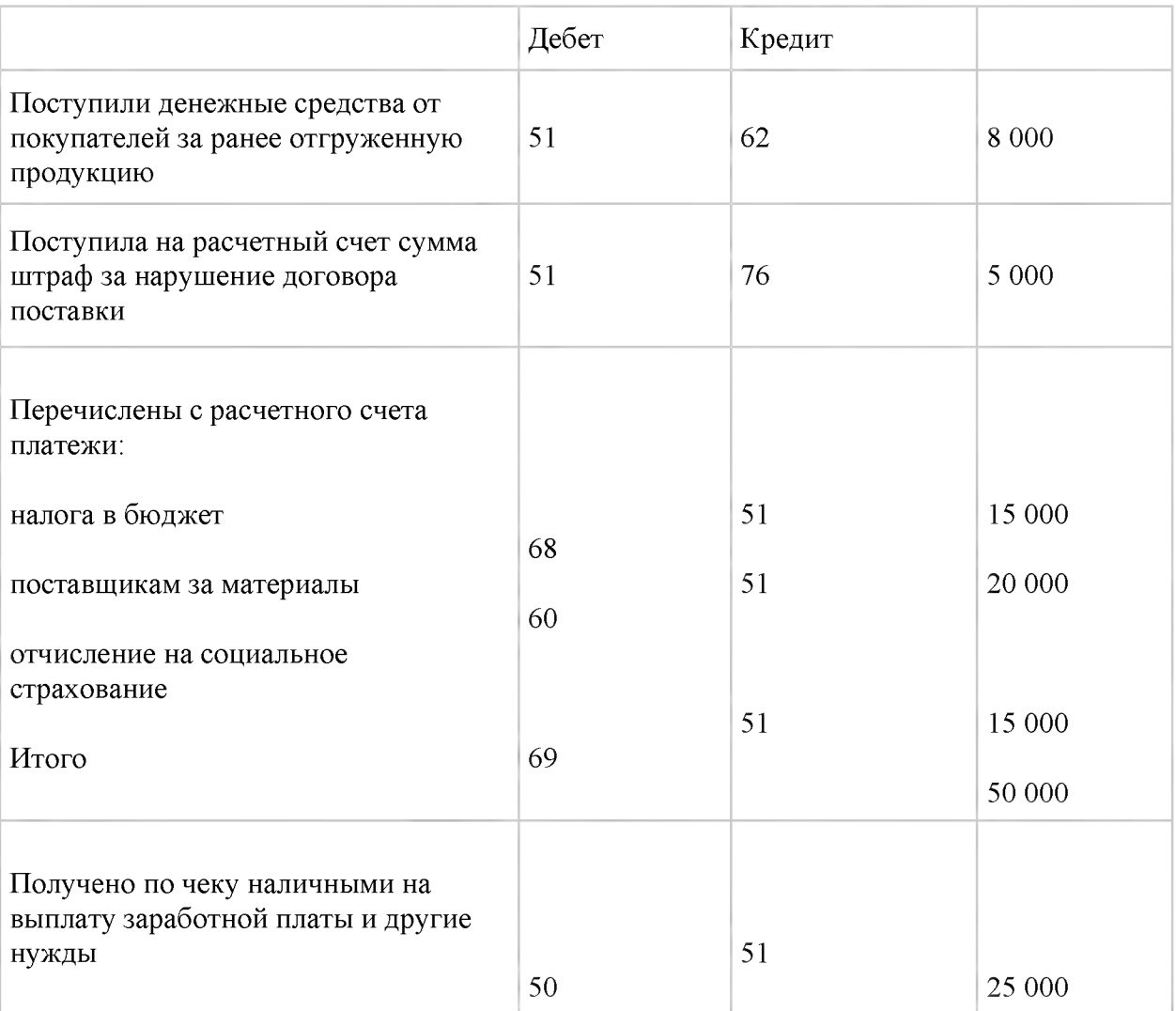

# **Задача 5**

Отразите на счетах операции по движению наличных денег в кассе (руб.) Решение

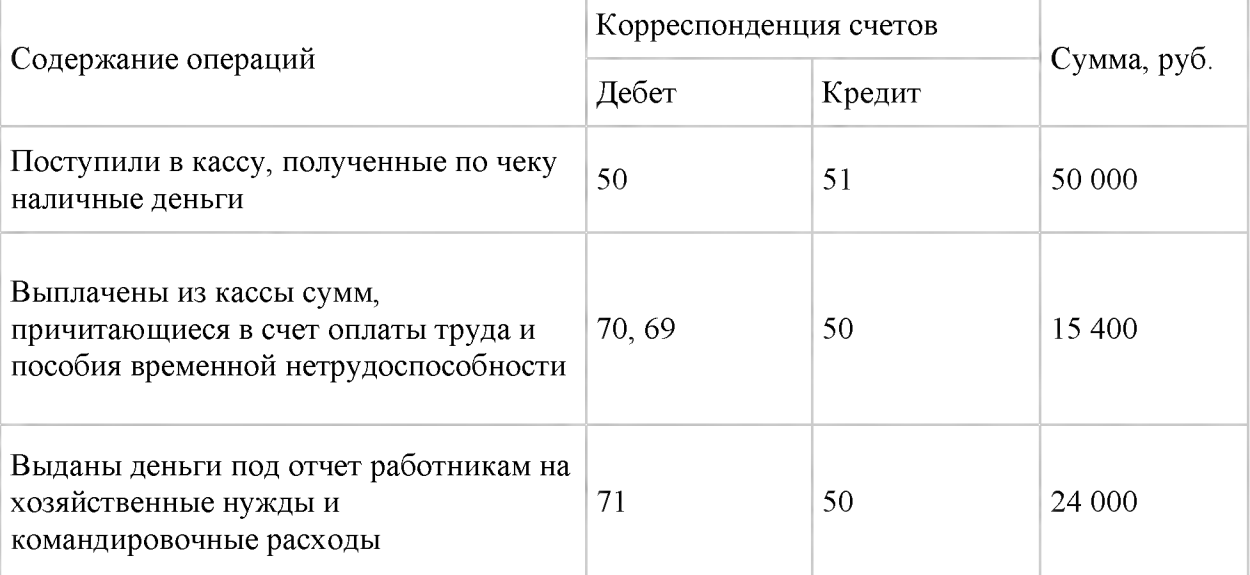

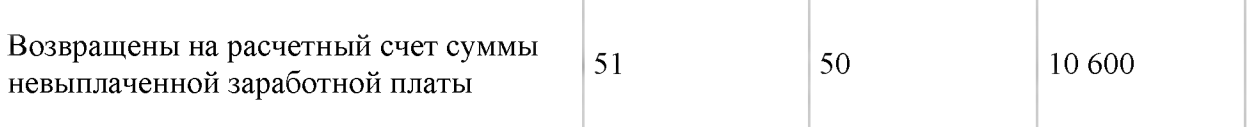

## **Задача 6**

Охарактеризуйте назначение нижеперечисленных счетов и содержание информации, которая в них имеется.

Решение

Синтетический учет нематериальных активов осуществляют на счетах 04 «Нематериальные активы», 05 «Амортизация нематериальных активов».

Счет 04 активный, предназначен для получения информации о наличии и движении нематериальных активов, принадлежащих организации на правах собственности. Учет нематериальных активов на счете 04 осуществляется в первоначальной оценке.

Остаток на 01.09 -отражает наличие нематериальных активов на начало отчетного периода (500 руб.).

Поступление нематериальных активов отражается по дебету счет 04 (50 руб.).

Списание (выбытие) нематериальных активов отражается по кредиту счета 04 (100 руб.).

На счете 05 «Амортизация нематериальных активов» отражают начисление и списание (при выбытии) амортизации по тем видам нематериальных активов, по которым погашение их стоимости производится с использование счета 05.

Остаток на 01.09 - отражает начисленную сумма амортизации нематериальных активов на начало периода.(500 руб.).

Обороты по кредиту отражают сумму начисленной амортизации за текущий месяц (20 руб.).

Обороты по дебету списание амортизации в случае списания (выбывания) нематериального актива (30 руб.)

### **Задания для Раздела 3. Учет основных средств по теме « Формирование справочника «Основные средства». Документальное оформление**

# **движения основных средств с применением программы «1С: Предприятие**

### **8.3». Учет поступления и выбытия основных средств. Амортизация основных средств и ее учет».**

**Задача 1.**

Введите сведения в справочник "Основные средства". Создайте новый элемент -"Кондиционер промышленный". Воспользуйтесь пояснениями и сведениями, представленными в таблице 2.

*Решение:* меню "Панель разделов/Справочники/Панель навигации/ОС и НМА/Основные средства'

Открыв справочник "Основные средства" нажмите кнопку "Создать". Ориентируясь на таблицу 4.1, занесите сведения по основному средству "Кондиционер промышленный". Запишите и закройте элемент.

"Основные средства'

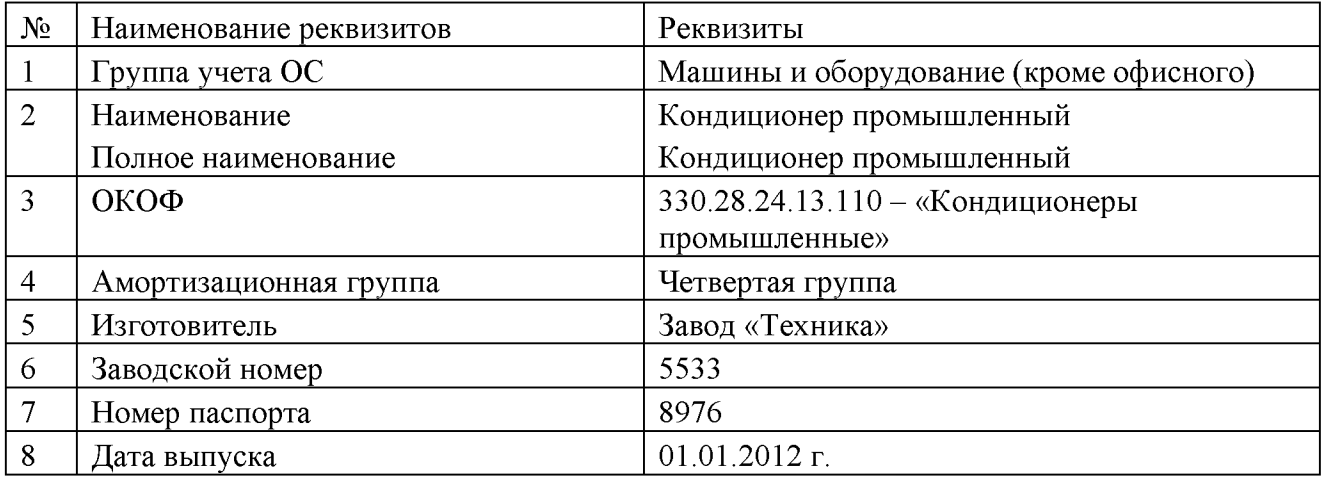

#### **Задача 2.**

Введите сведения в справочник "Основные средства". Создайте новый элемент -"Холодильник промышленный". Воспользуйтесь пояснениями и сведениями, представленными в таблице 3.

> Таблица 3. Реквизиты для заполнения справочника \_\_\_\_\_\_\_\_\_\_\_\_\_\_\_\_\_\_\_\_\_\_\_\_\_\_ "Основные средства"

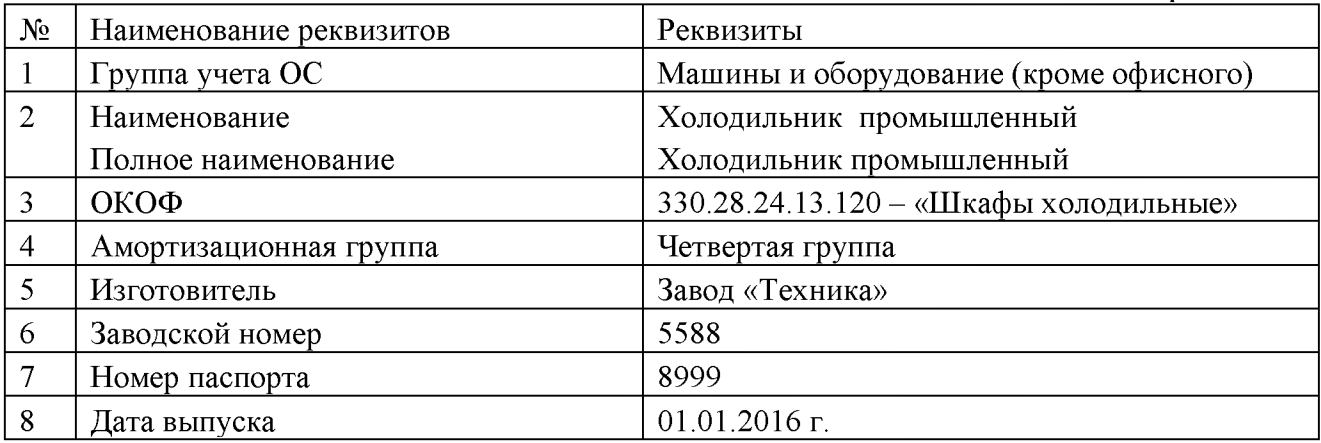

#### **Задание для Раздела 4. Учет нематериальных активов по теме «Учет поступления и выбытия нематериальных активов с применением бухгалтерской программы «1С: Предприятие 8.3». Амортизация нематериальных активов»**

Федеральная служба по интеллектуальной собственности (Роспатент. ИНН - 7707766855, КПП 770501001) выдала правообладателю «ТЕХНИК» свидетельство о государственной регистрации товарного знака «АГРЕГАТ «Ж/Б», который следует учесть в бухгалтерском и налоговом учете в составе НМА.

Ввод в эксплуатацию НМА состоялся 21.03.2018 г. Срок полезного использования товарного знака 10 лет указан в свидетельстве о регистрации № 201695516587 от 20.03.2019 г. Основание – заявление о регистрации товарного знака от 07.03.2019 г. Счет-фактура № 201695516587 от 21.03.2018 г.

Государственная пошлина за регистрацию товарного знака составила 38 000 руб., НДС не облагается.

Цель - отразить приход НМА, принять к учету, начислить амортизацию.

*Решение*: 1) меню «Панель разделов/ОС и НМА/Панель навигации/Нематериальные активы/Поступление НМА»

2) меню «Панель разделов/ОС и НМА/Панель навигации/Нематериальные активы/Принятие к учету НМА»

## **Задание для Раздела 5. Учет материально - производственных запасов по теме « Заполнение первичных документов по движению материальнопроизводственных запасов в программе «1С: Предприятие 8.3» . Учет производственных запасов на складе и в бухгалтерии с применением программы «1С: Предприятие 8.3».**

ООО «Трейд ИН» предъявило накладную №1 и счет-фактуру №1 от 15.01.2019 г. На сумму 44 400 руб., в т. ч. НДС 20% (7 400). Договор №1 от 15.01.2019 г. 15.01.2019 г. Оприходованы материалы на основной склад, которые необходимо учесть на счете 10.01 (НДС сверху):

- Шланг 10 м по 500 руб.;

- Выключатель автоматический 20 шт. по 600 руб.;

- Монтажный комплект 10 компл. По 2 000 руб.

Цель - создайте документ «Поступление (акт, накладная)» и «Счет-фактура» *Решение:* меню «Панель разделов/Покупки/Панель навигации/Покупки/Поступление (акты, накладная)»

## **Задания для Раздела 6. Учет затрат на производство и калькулирование себестоимости по теме « Решение задач по учету затрат и калькулированию себестоимости».**

## **Задача 1.**

В январе 2019 г. Произведите операцию «Закрытие месяца».

*Решение:* меню «Панель разделов/Операции/Панель навигации/Закрытие периода/Закрытие месяца»

# **Задача 2.**

Сформируйте отчет «Оборотно-сальдовая ведомость» за январь 2019 г. *Решение:* меню «Панель разделов/Отчеты/Панель навигации/Стандартные отчеты/Оборотно-сальдовая ведомость»

## **Задача 3.**

Проанализируйте бухгалтерские и налоговые записи документа «Регламентная операция» по виду операции «Закрытие счетов 20, 23, 25, 26»

*Решение:* меню «Панель разделов/Операции/Панель навигации/Закрытие периода/ Регламентные операции/Закрытие счетов 20, 23, 25. 26»

## **Задание для Раздела 7. Учет готовой продукции по теме « Составление**

#### **первичных документов по учету готовой продукции, их проверка и бухгалтерская обработка с применением программы «1С: Предприятие 8.3» . Учет продажи готовой продукции и результатов от продажи».**

**Передача материалов в производство**

**16.01.2019 г. В цех №1 переданы материалы для производства агрегата «ЭЦ-01»:**

- **Выключатель автоматический 2 шт.;**
- **Шланг 2 м.;**
- **Монтажный комплект 2 шт.;**
- **Упаковочный материал 2 шт.**

**Цель - создайте документ «Требование-накладная».**

*Решение:* **меню «Панель разделов/Склад/Панель навигации/Склад/Требованиенакладная»**

# **Задание для Раздела 8. Учет дебиторской и кредиторской задолженности по теме « Составление и обработка авансовых отчетов с применением программы «1С: Предприятие 8.3». Учет расчетов с дебиторами и кредиторами с применением бухгалтерской программы «1С: Предприятие**

**8.3».**

**13.02.2019 г. ООО «Трейд ИН» по договору №43 от 11.02.2019 г. продал вилочные погрузчики ООО «Техник». Оплату за погрузчики в сумме 378 000 руб. организация «Техник» не произвела. Документ «Поступление (акт, накладная)» в базу не занесен.**

**Но 27.02.2019 г. Организация ООО «Техник» по договору № 55 от 22.02.2019 г. «Ремонт оборудования» оказала услуги для ООО «Трейд ИН» на сумму 380 000 руб., который нам эту сумму не оплатил.**

**Цель ООО «Техник» - зарегистрировать оплату контрагента ООО «Трейд ИН» путем зачета взаимных требований в сумме 378 000 руб.**

*Решение:* **1)27.02.2019 г. Создайте документ «Реализация (акт, накладная)». Окажите услугу «Ремонт оборудования» контрагенту ООО «Трейд ИН» по № 55 от 22.02.2019 г. на сумму 380 000 руб., НДС 20% в том числе. Покупателю услуги выданы акт и счет-фактура 27.02.2019 г.**

**- меню «Панель разделов/Продажи/Панель навигации/Продажи/Реализация (акт, накладная)»**

**2) 31.03.2019 г. Создайте документ «Корректировка долга». Вид операции «Зачет задолженности». Взаимозачет можно проводить на сумму 378 000 руб.**

**- меню «Панель разделов/Продажи/Панель навигации/Расчеты с контр агентами /Корректировка долга»**

#### **5.Промежуточная аттестация студентов.**

**Промежуточная аттестация по Учебной практике УП 01.01. проводится в форме дифференцированного зачета.**

**К промежуточной аттестации допускаются все студенты.**

**При явке на промежуточную аттестацию студентам необходимо иметь зачетную книжку.**

По результатам всех видов оценочной деятельности студенту выставляется итоговая отметка по междисциплинарному курсу. Шкала оценок: «отлично», «хорошо», «удовлетворительно», «неудовлетворительно».

[Студенты,](http://ekzamenu.net/student.html) не прошедшие промежуточную аттестацию в установленное время по уважительной причине, подтвержденной документально соответствующим документом, сдают её индивидуально, в установленные сроки.

#### **Задание для промежуточной аттестации. Вопросы для дифференцированного зачета Вопросы для проверки уровня обученности «ЗНАТЬ»**

1. Перечислите общие требования к бухгалтерскому учету в части документирования всех хозяйственных действий и операций;

2. Дайте понятие первичной бухгалтерской документации;

3. Дайте определение первичных бухгалтерских документов;

4. Перечислите формы первичных бухгалтерских документов, содержащих обязательные реквизиты первичного учетного документа;

5. Опишите порядок проведения проверки первичных бухгалтерских документов, формальной проверки документов, проверки по существу, арифметической проверки;

6. Опишите принципы и признаки группировки первичных бухгалтерских документов;

7. Опишите порядок проведения таксировки и контировки первичных бухгалтерских документов;

8. Опишите порядок составления регистров бухгалтерского учета;

9. Перечислите правила и сроки хранения первичной бухгалтерской документации;

10. Опишите сущность плана счетов бухгалтерского учета финансовохозяйственной деятельности организаций;

11. Опишите теоретические вопросы разработки и применения плана счетов бухгалтерского учета в финансово-хозяйственной деятельности организации;

12. Инструкцию по применению плана счетов бухгалтерского учета;

13. Опишите принципы и цели разработки рабочего плана счетов бухгалтерского учета организации;

14. Перечислите классификацию счетов бухгалтерского учета по экономическому содержанию, назначению;

15. Опишите два подхода к проблеме оптимальной организации рабочего плана счетов - автономию финансового и управленческого учета и объединение финансового и управленческого учета;

16. Опишите учет кассовых операций, денежных документов и переводов в пути;

17. Опишите учет денежных средств на расчетных счетах;

18. Раскройте особенности учета кассовых операций в иностранной валюте и операций по валютным счетам;

### **Вопросы для проверки уровня обученности «УМЕТЬ»**

- 1. Опишите порядок оформления денежных и кассовых документов, заполнения кассовой книги;
- 2. Перечислите правила заполнения отчета кассира в бухгалтерию;
- 3. Дайте понятие и классификацию основных средств;
- 4. Опишите оценку и переоценку основных средств;
- 5. Опишите учет поступления основных средств;
- 6. Опишите учет выбытия и аренды основных средств;
- 7. Опишите учет амортизации основных средств;
- 8. Раскройте особенности учета арендованных и сданных в аренду основных средств;
- 9. Дайте понятие и классификацию нематериальных активов;
- 10. Опишите учет поступления и выбытия нематериальных активов;
- 11. Опишите амортизацию нематериальных активов;
- 12. Опишите учет долгосрочных инвестиций;
- 13. Опишите учет финансовых вложений и ценных бумаг;
- 14. Опишите учет материально-производственных запасов;
- 15. Дайте понятие, классификацию и оценку материальнопроизводственных запасов;
- 16. Опишите документальное оформление поступления и расходов материально-производственных запасов;
- 17. Опишите учет материалов на складе и в бухгалтерии;
- 18. Опишите синтетический учет движения материалов;
- 19. Опишите учет транспортно-заготовительных расходов;
- 20. Опишите учет затрат на производство и калькулирование себестоимости;
- 21. Опишите систему учета производственных затрат и их классификацию;
- 22. Опишите сводный учет затрат на производство, обслуживание производства и управление;
- 23. Опишите особенности учета и распределения затрат вспомогательных производств;
- 24. Опишите учет потерь и непроизводственных расходов;
- 25. Опишите учет и оценку незавершенного производства;
- 26. Опишите калькуляцию себестоимости продукции;
- 27. Дайте характеристику готовой продукции, оценку и синтетический учет;
- 28. Опишите технологию реализации продукции (работ, услуг);
- 29. Опишите учет выручки от реализации продукции (работ, услуг);
- 30. Опишите учет расходов по реализации продукции, выполнению работ и оказанию услуг;
- 31. Опишите учет дебиторской и кредиторской задолженности и формы расчетов;

32. Опишите учет расчетов с работниками по прочим операциям и расчетов с подотчетными лицами.

### **Вопросы для проверки уровня обученности «Владеть»**

1. Как принимать произвольные первичные бухгалтерские документы, рассматриваемые как письменное доказательство совершения хозяйственной операции или получение разрешения на ее проведение?

2. Как принимать первичные бухгалтерские документы на бумажном носителе и (или) в виде электронного документа, подписанного электронной подписью?

3. Как проверять наличие в произвольных первичных бухгалтерских документах обязательных реквизитов?

4. Как проводить формальную проверку документов, проверку по существу, арифметическую проверку?

5. Как проводить группировку первичных бухгалтерских документов по ряду признаков?

6. Как проводить таксировку и контировку первичных бухгалтерских документов?

7. Как организовывать документооборот?

8. Как разбираться в номенклатуре дел?

9. Как заносить данные по сгруппированным документам в регистры бухгалтерского учета?

10. Как передавать первичные бухгалтерские документы в текущий бухгалтерский архив?

11. Как передавать первичные бухгалтерские документы в постоянный архив по истечении установленного срока хранения?

12. Как исправлять ошибки в первичных бухгалтерских документах?

13. Как понимать и анализировать план счетов бухгалтерского учета финансово-хозяйственной деятельности организаций?

14. Как обосновывать необходимость разработки рабочего плана счетов на основе типового плана счетов бухгалтерского учета финансово-хозяйственной деятельности?

15. Как конструировать поэтапно рабочий план счетов бухгалтерского учета организации?

16. Как проводить учет кассовых операций, денежных документов и переводов в пути?

17. Как проводить учет денежных средств на расчетных и специальных счетах?

18. Как учитывать особенности учета кассовых операций в иностранной валюте и операций по валютным счетам?

- 19. Как оформлять денежные и кассовые документы?
- 20. Как заполнять кассовую книгу и отчет кассира в бухгалтерию?
- 21. Как проводить учет основных средств?
- 22. Как проводить учет нематериальных активов?

проводить учет долгосрочных инвестиций;

- 23. Как проводить учет финансовых вложений и ценных бумаг?
- 24. Как проводить учет материально-производственных запасов?

25. Как проводить учет затрат на производство и калькулирование себестоимости?

- 26. Как проводить учет готовой продукции и ее реализации?
- 27. Как проводить учет текущих операций и расчетов?
- Как проводить учет труда и заработной платы?
- 29. Как проводить учет финансовых результатов и использования прибыли?
- 30. Как проводить учет собственного капитала?